# Automatische Wiedervorlagen zum Ende der Probezeit nach der Einstellung

Version: 30.06.2017 Bearbeiter: Klopfer Erforderliche PVS-Version: ab 2017-06-30

### HINTERGRUND

Das PVS verfügt über eine gut ausgebaute Wiedervorlagen-Verwaltung. Wiedervorlagen können entweder manuell erfasst oder auf der Basis bestimmter Personen- oder Beschäftigungsdaten automatisch erzeugt werden.

Insbesondere können Wiedervorlagen automatisch auf der Grundlage gespeicherter Daten zur Arbeitszeit/Abwesenheit und zur organisatorischen Zuordnung generiert werden. Die Wiedervorlagen können wahlweise zu einer gewissen Frist

- vor oder nach …
- dem Beginn oder dem Ende einer Phase …
- der Arbeitszeit/Abwesenheit oder der organisatorischen Zuordnung

ausgelöst werden.

#### PROBLEM

Im Rahmen einer Probezeitregelung muss innerhalb einer gewissen Frist (in der Regel sechs Monate) nach der vorläufigen Einstellung einer Person darüber entschieden werden, ob die Beschäftigung andauern kann. Dafür ist eine entsprechende Erinnerung für den zuständigen Personalbearbeiter wünschenswert. Diese sollte automatisch generiert werden, da der Erinnerungstermin sich direkt aus dem in der Datenbank gespeicherten Datum der Einstellung berechnen lässt.

#### LÖSUNGSVORSCHLAG

Die Wiedervorlage mit dem Anlass *Ende der Probezeit* wird von dem Eintrag zur OrgZuordnung abhängig gemacht, der mit der Begründung Einstellung (oder einer analogen Begründung) versehen ist. Das Bezugsdatum für die Wiedervorlage ist der Beginn der Einstellung; der Termin der Wiedervorlage tritt sechs Monate danach ein und die Erinnerung soll einen Monat zuvor erfolgen (die Fristen können modifiziert werden).

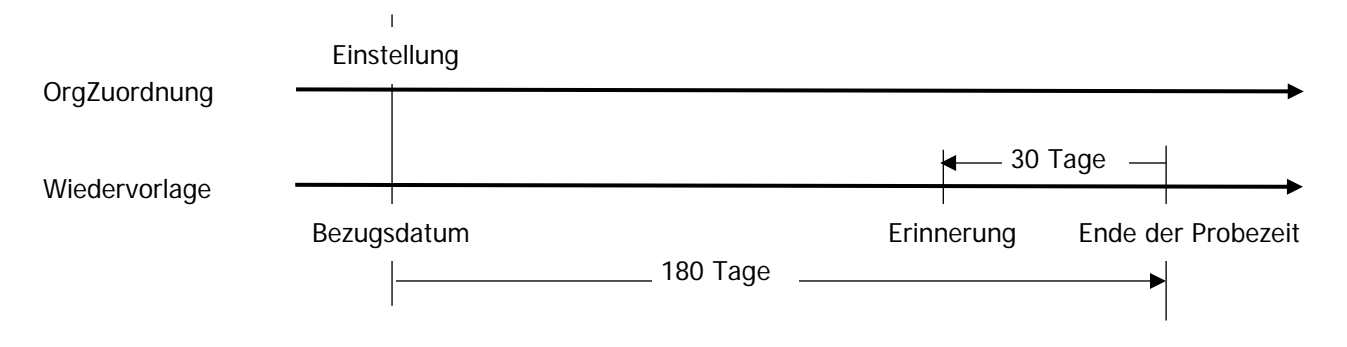

PVS Verwaltungsinformationssystem für Organisation, Personalhaushalt und Personalverwaltung Anleitungen

#### Einrichtung der automatischen Wiedervorlage für das Ende der Probezeit

Schritt 1:

Verbinden Sie die Begründung für OrgZuordnung Einstellung (oder eine analoge Begründung) mit einem Anlass für automatische Wiedervorlagen.

Rufen Sie dazu die Funktion zur Verwaltung von Begründungen für OrgZuordnung auf (Menübefehl Daten / Kataloge der Personalverwaltung – Begründungen für organisatorische Zuordnung) und schalten Sie bei der Begründung *Einstellung* (oder einer analogen Begründung) die Option als Anlass für automatische Wiedervorlagen anbieten ein:

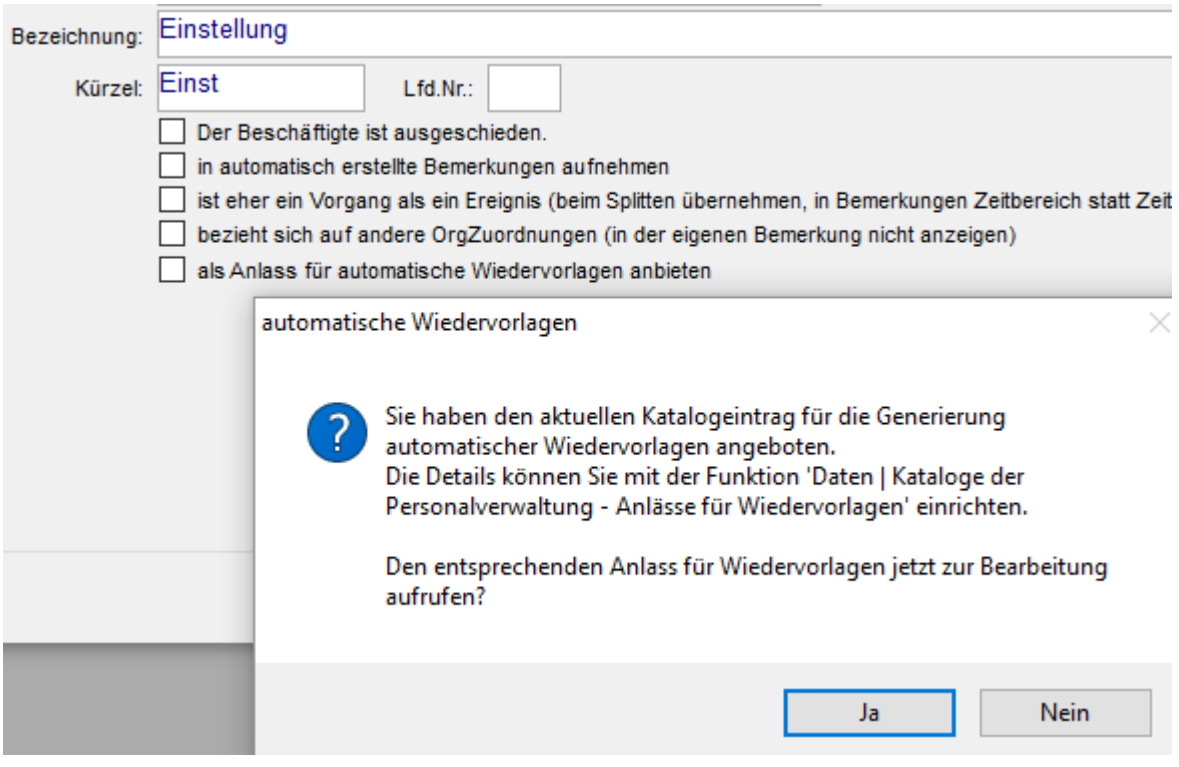

Mit dem Einschalten der Option wird automatisch ein neuer Anlass für Wiedervorlagen erzeugt, der unmittelbar zur Bearbeitung aufgerufen werden kann (siehe Schritt 2).

Sie können diesen Anlass auch jederzeit später mit dem Menübefehl Daten / Kataloge der Personalverwaltung -Anlässe für Wiedervorlagen aufrufen und bearbeiten.

PVS Verwaltungsinformationssystem für Organisation, Personalhaushalt und Personalverwaltung Anleitungen

Schritt 2:

Richten Sie den neuen Anlass für Wiedervorlagen ein. Dieser trägt zunächst die gleiche Bezeichnung wie die Begründung für organisatorische Zuordnung, mit der er verbunden ist (*Einstellung* oder eine analoge Begründung). In der Bearbeitungsmaske wird der Bezug zur Begründung für organisatorische Zuordnung rechts oben ausgewiesen.

Stellen Sie folgendes ein:

- Aktivieren Sie die automatische Verwaltung.
- Vergeben Sie eine sinnfällige Bezeichnung (zum Beispiel Ende der Probezeit).
- Legen Sie den Anfang (nicht das Ende) der Phase der organisatorischen Zuordnung als Bezugsdatum für den Termin der Wiedervorlage fest.
- Definieren Sie den Termin des Anlasses der Wiedervorlage, also des Endes der Probezeit, mit einer Frist von 180 Tagen (6 Monaten) nach dem Bezugsdatum, also dem Einstellungsdatum.
- Legen Sie den Erinnerungstermin mit einer Frist von 30 Tagen (oder anders, wie gewünscht) vor dem Termin des Anlasses der Wiedervorlage fest.

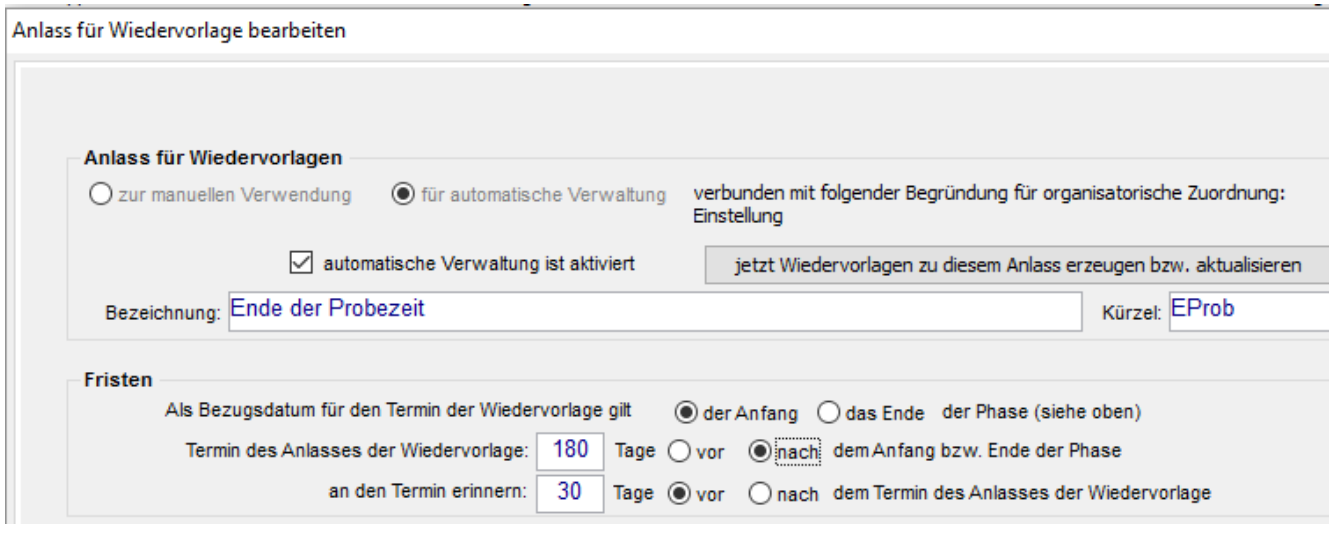

Sie können nun unmittelbar die Wiederlagen für das Ende der Probezeit für alle aktuell vorhandenen einschlägigen Personalfälle generieren; verwenden Sie dazu den Schalter jetzt Wiedervorlagen zu diesem Anlass erzeugen bzw. aktualisieren.

## Erzeugung und Aktualisierung der Wiedervorlagen

Nach der Einrichtung des Anlasses der automatischen Wiedervorlage sollten für die aktuell vorhandenen einschlägigen Fälle Wiedervorlagen generiert werden; verwenden Sie dazu den Schalter jetzt Wiedervorlagen zu diesem Anlass erzeugen bzw. aktualisieren in der Maske Anlass für Wiedervorlage bearbeiten (siehe oben).

Im Allgemeinen erfolgt die Aktualisierung der vorhandenen Wiedervorlagen automatisch nach jeder Änderung der zugrunde liegenden Bezugsdaten, also der Daten zur Einstellung.

Wenn Sie den Anlass für Wiedervorlagen später modifizieren möchten, rufen Sie diesen mit dem Menübefehl Daten / Kataloge der Personalverwaltung – Anlässe für Wiedervorlagen auf, nehmen Sie die gewünschten Änderungen vor und aktualisieren Sie die bereits vorhandenen Wiedervorlagen.